## **Как посмотреть информацию по договору долевого участия в Личном кабинете портала «электронного правительства» [www.egov.kz?](http://www.egov.kz/)**

**Шаг 1.** Необходимо зайти в веб-портал «электронного правительства» по ссылке [www.egov.kz.](http://www.egov.kz/)

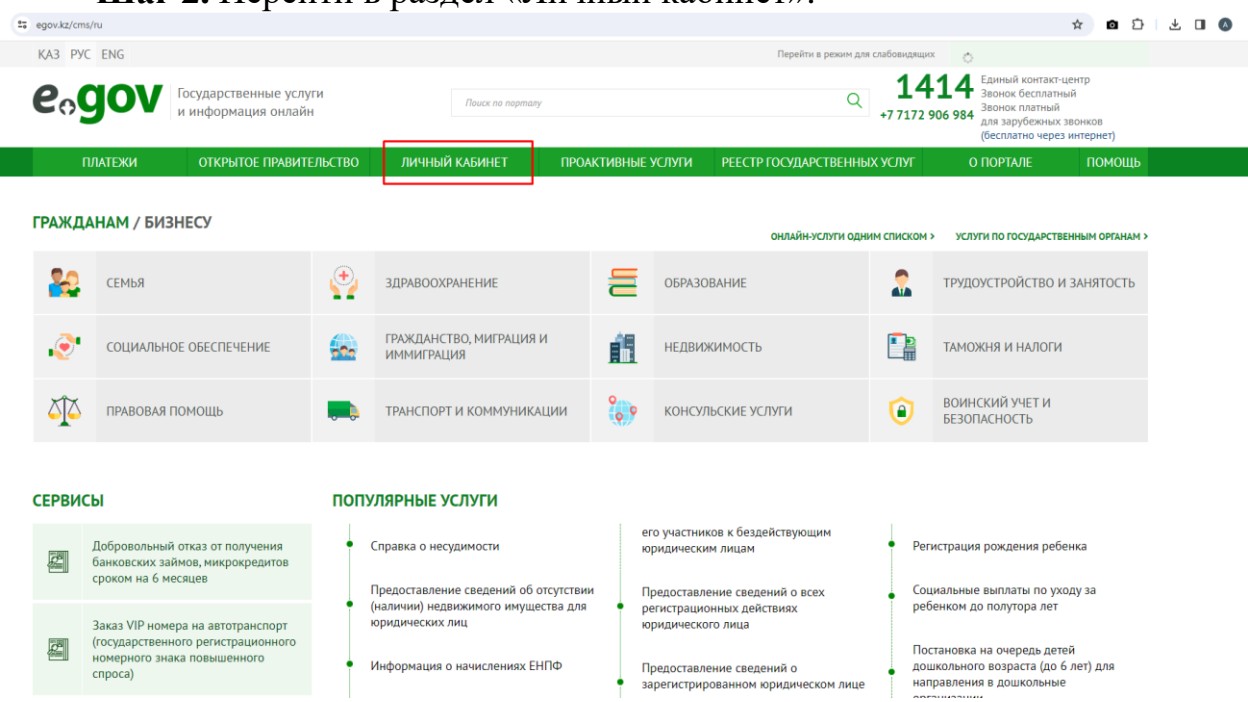

**Шаг 2.** Перейти в раздел «Личный кабинет».

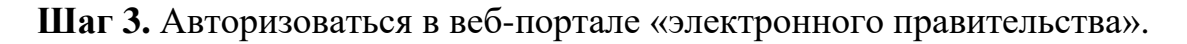

**Шаг 4.** После авторизации, для получения информации по договорам долевого участия нажать на раздел «Договора долевого участия».

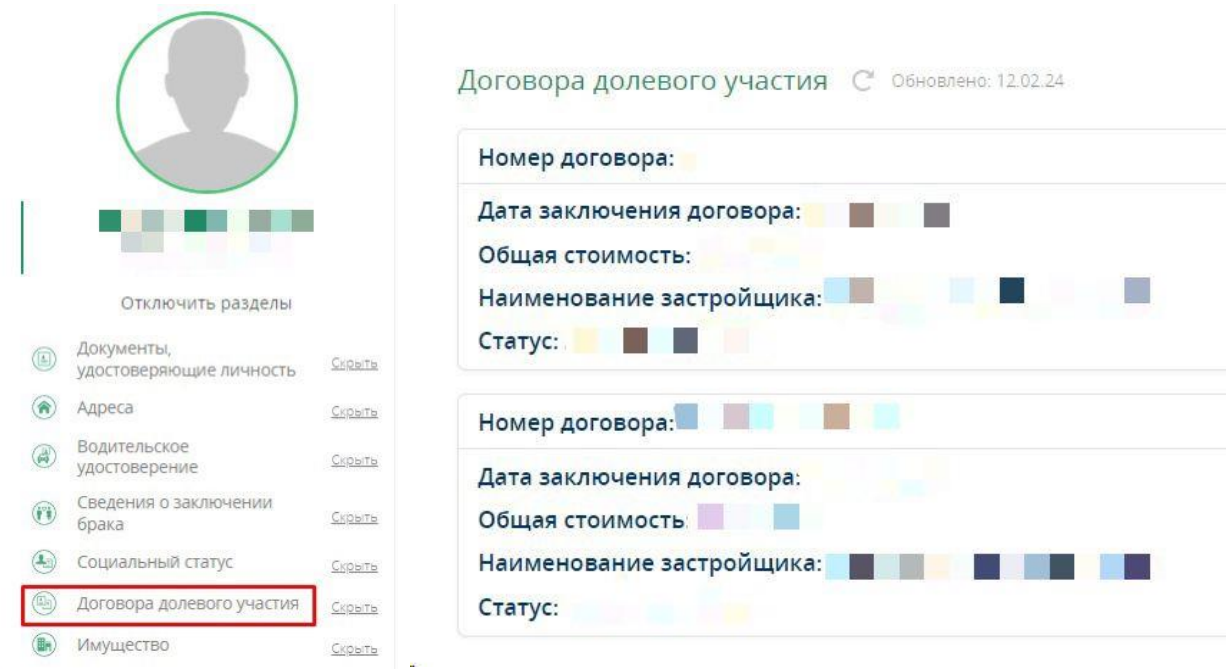